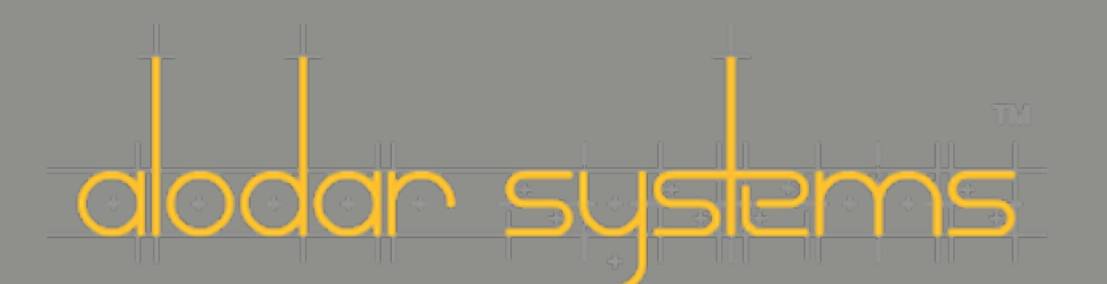

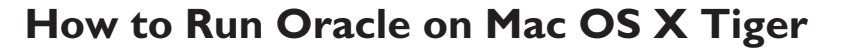

Oracle is one of the biggest, most popular, and most important database management systems available to the enterprise. In many cases, only platforms that run Oracle acceptably can be used to develop enterprise applications.

**Macintosh Tech Tip**

Oracle is committed to the Apple platform, and has already delivered several releases to Mac users, as well as the instant client and their oci drivers. They have committed to a release that works with Tiger, but, as of the creation of this white paper, that release has not yet shipped.

Thanks to the Journeyman Journal and Sergio Leunissen of Oracle, you can get Oracle 10g working on your Tiger machine with relatively little pain.

First, you need to create the oracle user and the oinstall and dba groups. Select a user and group id - any id not listed when running the following commands is fine:

```
nireport . /groups gid name | sort -n
nireport . /users uid name | sort -n
```
N H I T E A P E R

The following uses 600 for the uid and 600/601 for the gids. You can also create the Oracle user with the accounts pref pane, and then add groups as appropriate

```
nicl . -create /groups/oinstall
nicl . -append /groups/oinstall gid 600
nicl . -append /groups/oinstall passwd "*"
nicl . -create /groups/dba
nicl . -append /groups/dba gid 601
nicl . -append /groups/dba passwd "*"
nicl . -create /users/oracle
nicl . -append /users/oracle uid 601
nicl . -append /users/oracle gid 600
nicl . -append /users/oracle shell /bin/bash
nicl . -append /users/oracle home /Users/oracle
nicl . -append /users/oracle realname "Oracle software owner"
nicl . -append /groups/dba users oracle
mkdir /Users/oracle
chown -R oracle:oinstall /Users/oracle
passwd oracle
```
Secondly, you will also need an appropriate bash profile or cshrc:

```
cat > /Users/oracle/.bash_profile
ORACLE BASE="/Users/oracle"
ORACLE HOME="${ORACLE BASE}/product/10.1.0/db 1"
ORACLE_SID=fuz
export ORACLE_BASE ORACLE_SID ORACLE_HOME
DYLD_LIBRARY_PATH="${ORACLE_HOME}/lib"
LD_LIBRARY_PATH="${LD_LIBRARY_PATH}:$ORACLE_HOME/lib"
LIB_PATH="$ORACLE_HOME/lib"
export DYLD_LIBRARY_PATH LD_LIBRARY_PATH LIB_PATH
PATH="${PATH}:$ORACLE_HOME/bin"
export PATH
```
In addition, you will need to be using gcc version 3.3 from the Xcode tools installer.

sudo gcc\_select 3.3

Thirdly, run the installer from the directory created by decompressing the Oracle download. If you have not already, you will need to sign up for the Oracle Technology Network at otn.oracle. com.

Set the defaults for the name and directory:

```
Name: OraDb10g_home1
Directory: /Users/oracle/product/10.1.0/db_1
```
When you get reports of being unable to find an IP address, click continue twice.

Set a common password for all databases. You can set the SID to any valu, as long as it matches the ORACLE\_SID you set in your .bash\_profile. For example, you could use 'fuz' as the global db name and SID.

The installer will come to a halt, as it will not be able to find a TNS listener. At that point, quit the installer, and su to the oracle user.

```
. .bash_profile
cd $ORACLE_HOME/lib
mv libnnz10.dylib libnnz10.dylib.ori
relink all
mv libnnz10.dylib.ori libnnz10.dylib
```
You will probably want to change the default gcc compiler back to version 4.

```
sudo gcc_select 4.0
```
At this point, you will want to set up your listener.ora and tnsnames.ora files in /Users/oracle/ product/10.1.0/db\_1/network/admin/. Either create them from scratch, or run dbca in \${ORA-CLE\_HOME}/bin, then edit. Again, you will want to use a SID that matches the setting of ORA-CLE\_SID in .bash\_profile.

Note: this step fires up a a Java application, so it cannot be done over ssh.

Edit your listener.ora to be:

```
SID LIST LISTENER =
  (SID LIST =
    (SID DESC =
       (SID NAME = fuz)(ORACLE HOME = /Users/oracle/product/10.1.0/db 1)) )
LISTENER =
   (DESCRIPTION_LIST =
     (DESCRIPTION =
        (ADDRESS_LIST =
         (ADDRESS = (PROTOCOL = IPC) (KEY = EXTPROC))\left( \right) (ADDRESS_LIST =
         (ADDRESS = (PROTOCOL = TCP) (HOST = localhost) (PORT = 1521)) )
    \left( \right)\lambdaAnd your tnsnames.ora to be:
# tnsnames.ora Network Configuration File: /Users/oracle/prod-
uct/10.1.0/db_1/network/admin/tnsnames.ora
# Generated by Oracle configuration tools.
FUZ = (DESCRIPTION =
     (ADDRESS = (PROTOCOL = TCP)(HOST = localhost)(PORT = 1521))
     (CONNECT_DATA =
```

```
 (SERVER = DEDICATED)
       (SERVICE NAME = fuz) )
   )
EXTPROC CONNECTION DATA =
   (DESCRIPTION =
      (ADDRESS_LIST =
       (ADDRESS = (PROTOCOL = IPC) (KEY = EXTPROC))\lambda (CONNECT_DATA =
        (SID = PLSExtProc)
        (PRESENTATION = RO)
     )
  )
```
Finally, you should be able to fire up Oracle, and then use sqlplus while logged in as the oracle user. Note that the standard

sqlplus / as sysdba

will work fine if the user and group settings above are correct. From other users, you will need to provide a username and password, as given to the installer above.

sqlplus sys/<your password>@fuz as sysdba

## Intel Macs and Oracle

Oracle is presently somewhat crashy on Intel Mac machines. If you migrate to an Intel Mac using the Migration Assistant, you will find that the usual "/ as sysdba" connect string will not work. This is because the migration assistant does not migrate groups. The niutil command above to add them back will restore this functionality.

## Acknowledgements

These notes were derived from:

[<http://journeymanjournal.blogspot.com/2005/06/set-up-oracle-10g-on-tiger.html](http://journeymanjournal.blogspot.com/2005/06/set-up-oracle-10g-on-tiger.html)>

[<http://www.orablogs.com/sergio/archives/000781.html>](http://www.orablogs.com/sergio/archives/000781.html)

[<http://odtx.ondecktech.com/oracle/index.php?option=com\\_content&task=view&id=12&Itemid=32](http://odtx.ondecktech.com/oracle/index.php?option=com_content&task=view&id=12&Itemid=32) >

## About Us

Alodar Systems is a custom software and integration consulting firm. We are skilled Java and Cocoa developers with experience in many languages and tools. We can help, whether your challenges are coming from design, architecture, data management, methodology, or good old fashioned code.

We work with some of the biggest names in our industry: Apple, Oracle, BEA, JBoss, ActiveMQ, Sonic, and JetBrains, and we can find the best tools and technologies to solve your problems.